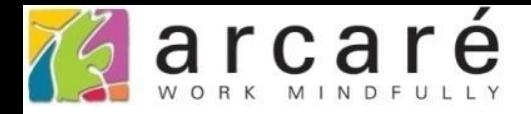

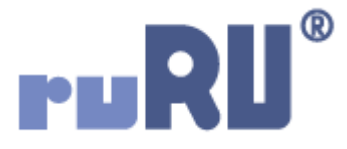

## **ruRU IDE教學課程**

## **11-12-10 表單按鍵-系統複製**

如如研創股份有限公司

+886 2 2596 3000

IDE: Integrated Design Environment

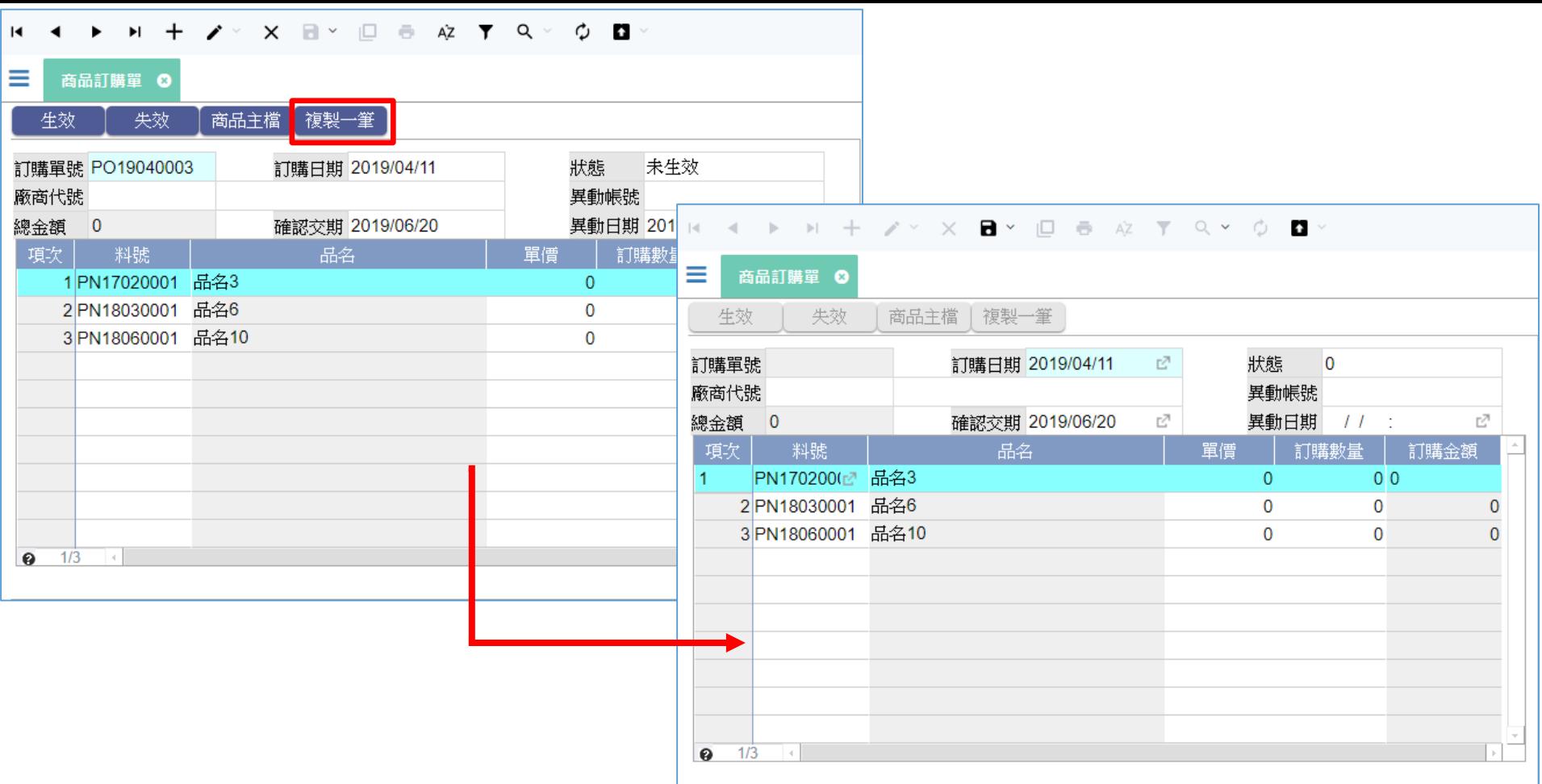

- 系統複製功能,可以讓使用者在按下按鍵之後,進入新增模式,並且帶入 原本駐留資料的部分欄位值。
- 如果有一張表單,使用者每次新增的資料都很類似,就可以使用這個功能。
- 設定方式如下:

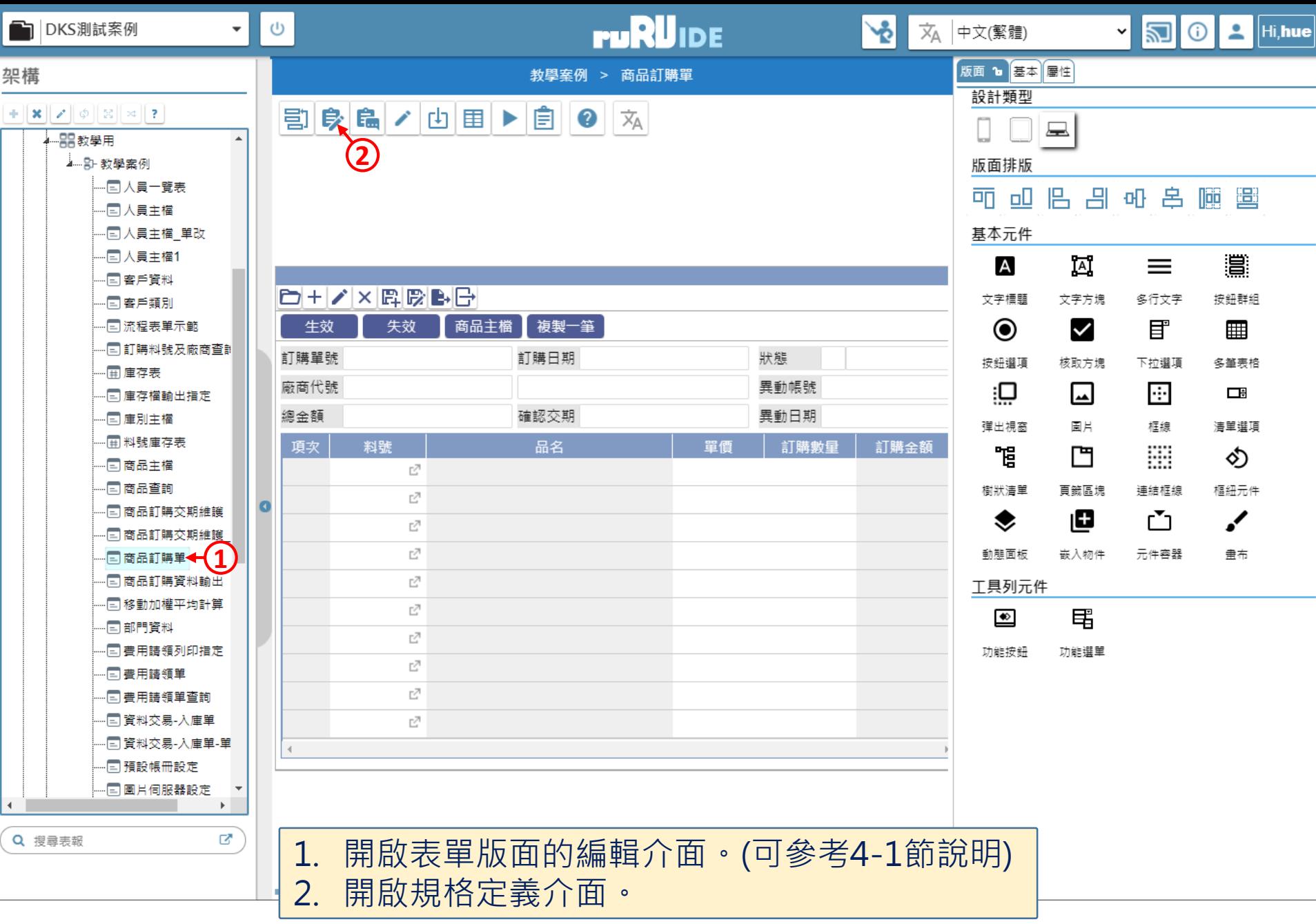

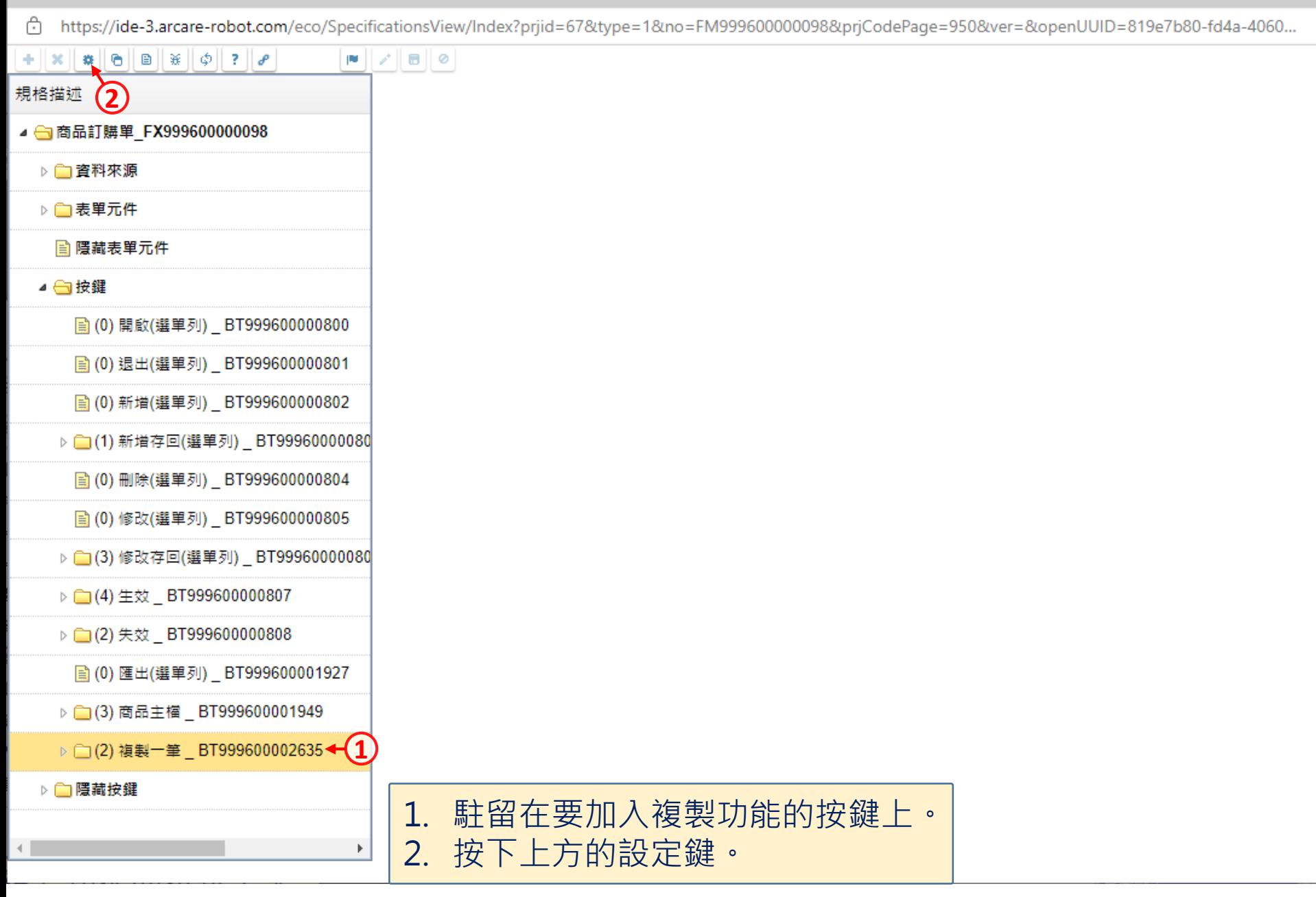

□

 $\times$ 

습 https://ide-3.arcare-robot.com/eco/SpecificationsView/Index?priid=67&type=1&no=FM99960000098&prjCodePage=950&ver=&openUUID=819e7b80-fd4a-4060...

## $+||\mathbf{x}||\mathbf{w}||\mathbf{e}||\mathbf{e}||\mathbf{x}||\phi||$  ?

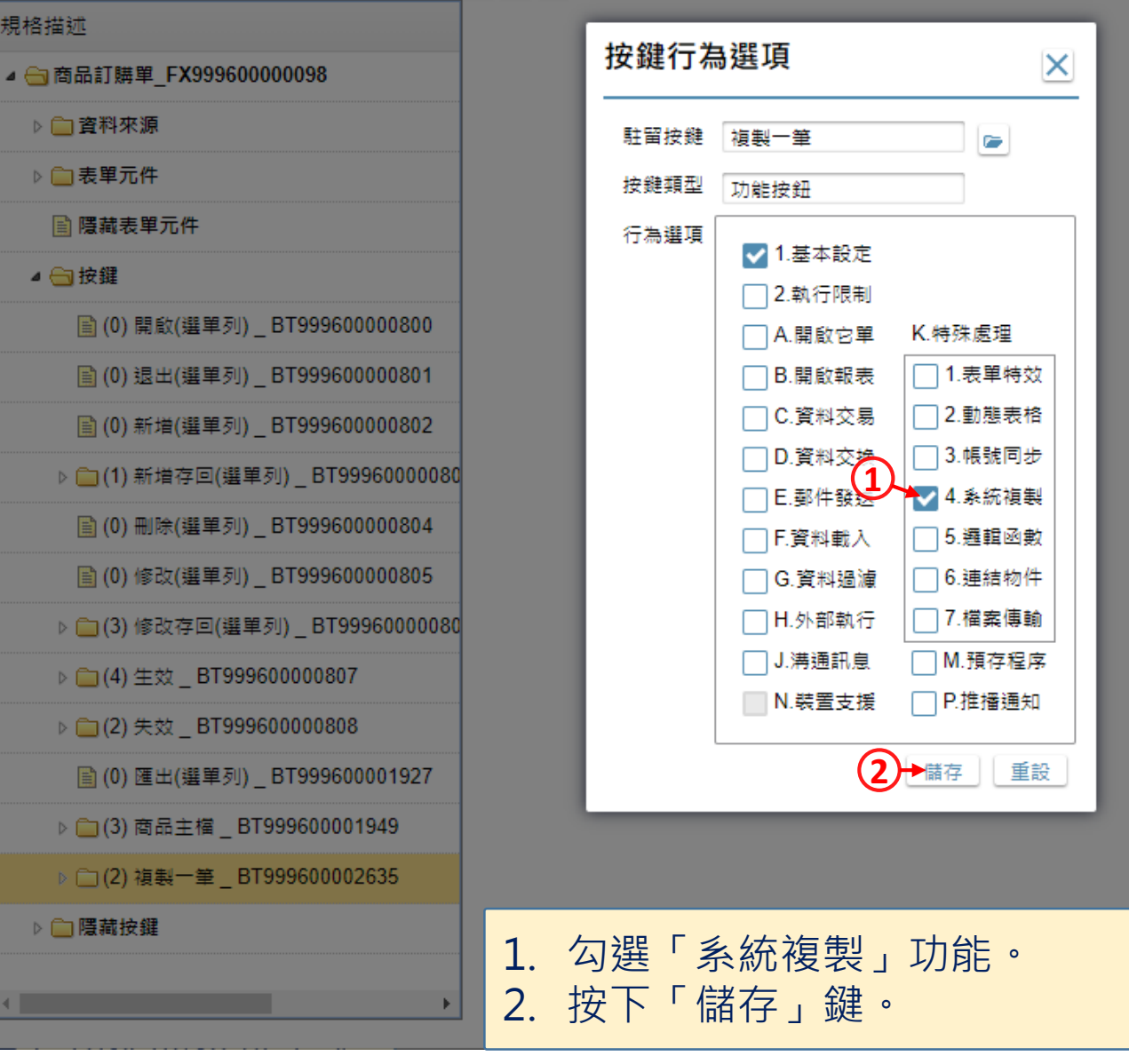

 $\hfill\square$ 

 $\times$ 

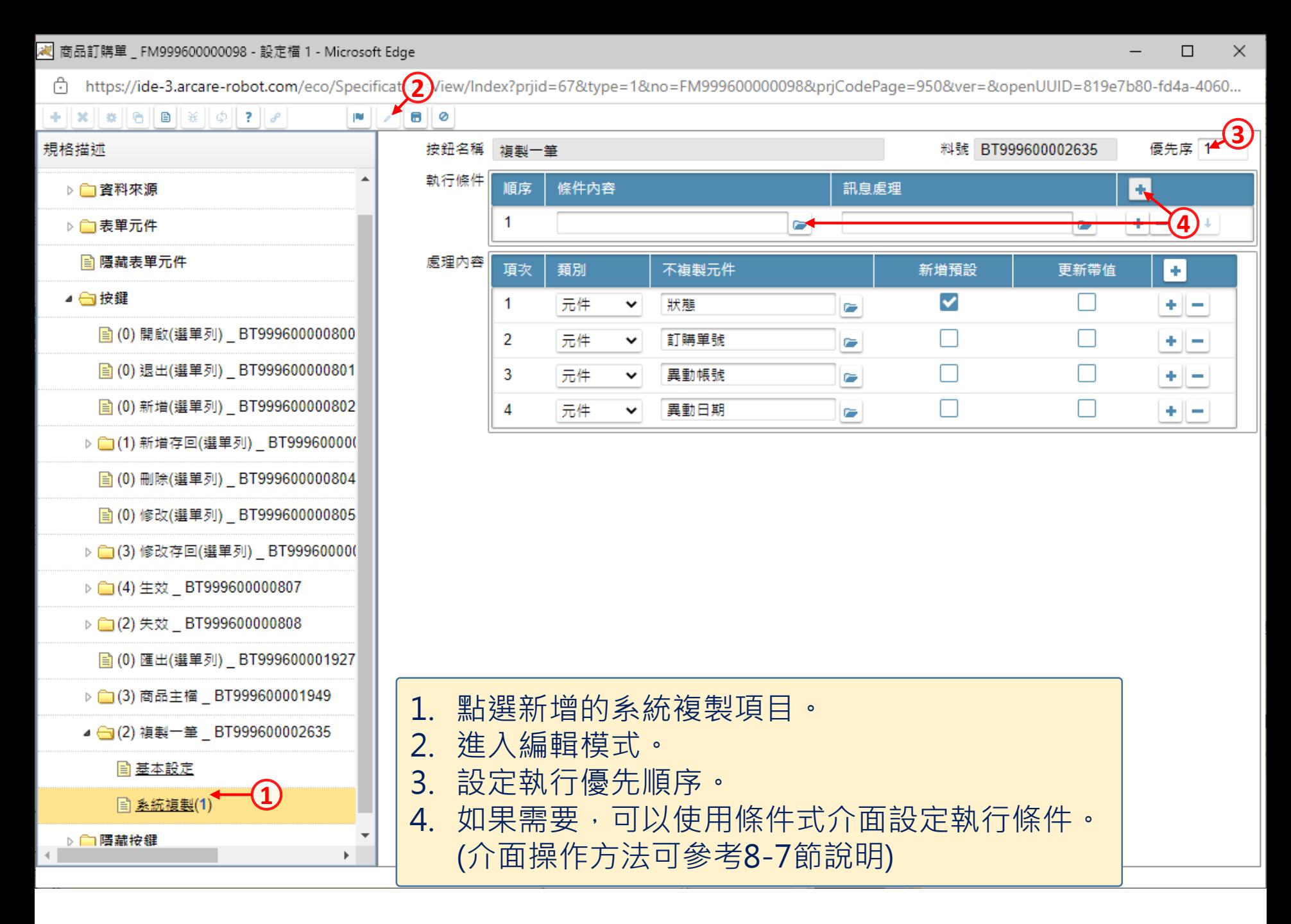

## <mark>《</mark> 商品訂購單 \_ FM999600000098 - 設定檔 1 - Microsoft Edge

☆ https://ide-3.arcare-robot.com/eco/SpecificationsView/Index?prjid=67&type=1&no=FM99960000098&prjCodePage=950&ver=&openUUID=819e7b80-fd4a-4060...

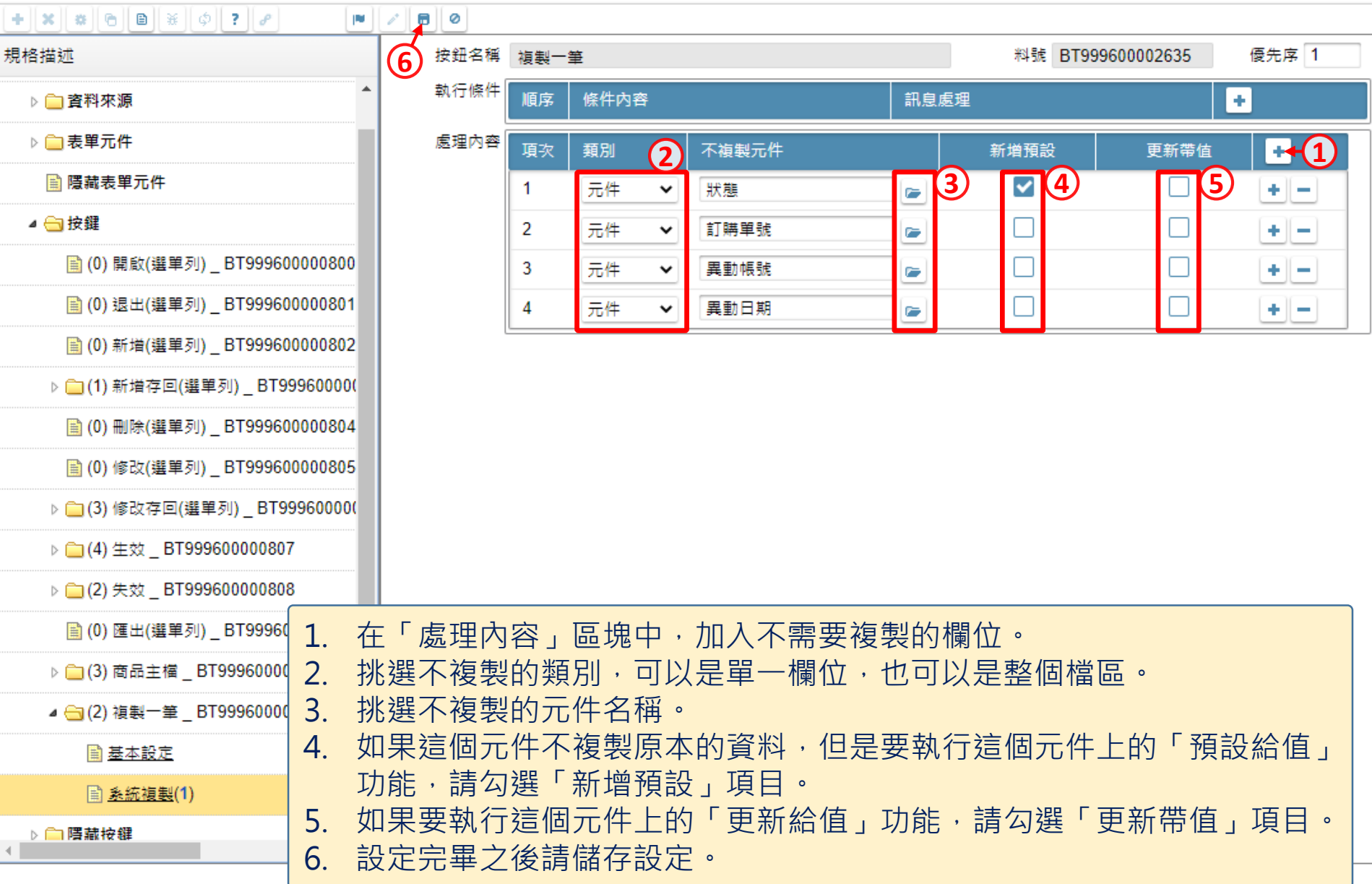

 $\Box$ 

 $\qquad \qquad -$ 

 $\times$